# **Boletim Técnico**

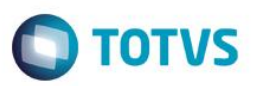

## **CAGED – Portaria 1.129 de 23 de Julho de 2014**

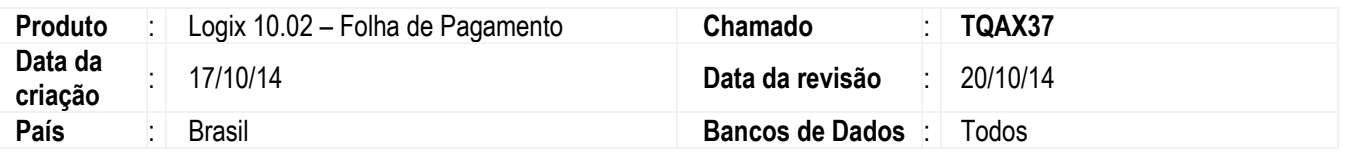

#### **Importante**

Este documento tem por objetivo orientar os usuários do sistema Logix, na geração das informações dos funcionários admitidos, demitidos, transferidos e reintegrados (CAGED) para o Ministério do Trabalho, conforme orientações da Portaria 1.129 de 23 de Julho de 2014.

Conforme a Portaria 1.129, determina que as empresas enviem diariamente as informações do CAGED, dos novos funcionários (admitidos) que recebem ou possuem requerimento do Seguro Desemprego com o objetivo de suspender os futuros pagamentos do Seguro Desemprego pelo órgão governamental. Para a realização de consulta a situação de trabalhadores que estão requerendo ou em percepção do benefício Seguro-Desemprego os empregadores deverão acessar o sítio "maisemprego.mte.gov.br", consulta "menu – Trabalhador", na aba "Seguro-Desemprego".

As empresas poderão optar pelo envio das demais admissões e desligamentos da mesma competência, juntamente com as admissões de que trata a Portaria 1.129/2014 ou até o dia sete do mês subsequente.

### **Procedimento para Implementação**

Atualizar o chamado: TQAX37

### **Pré-requisito**

Aplicar o chamado TPJ034**.**

### **Procedimento de Utilização**

Este

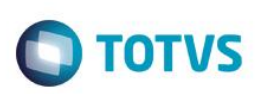

### CAGED – ALTERAÇÕES NO MÓDULO DE FOLHA DE PAGAMENTO

#### Função: **RHU3125 – CAGED – cadastro geral empregados e desempregados**

- Objetivo**:** Permitir o envio diário ou mensal das informações do CAGED, conforme orientações da Portaria 1.129 de 23 de Julho de 2014.
- Descrição**: Alterado o programa, para permitir gerar diariamente as informações do Caged dos funcionários (Admitidos, demitidos, transferidos e reintegrados) para o Ministério do Trabalho; O usuário terá opção de enviar todas as movimentações diariamente ou somente os funcionários que recebem ou requereram o Seguro-desemprego, Conforme a portaria 1.129.**

Obs.: De acordo com as ultimas publicações, o Ministério deixou livre para que as empresas, possam enviar diariamente ao Ministério do Trabalho, todas as movimentações do Caged ( admissões, demissões, transferência, reintegrações), sem a Necessidade de efetuar consultas da situação do Recebimento/Requerimento do Seguro Desemprego.

Nota: Os funcionários que tiveram suas informações do CAGED enviados diariamente, não poderão constar na movimentação mensal do mês seguinte. Para isto o sistema registra os funcionarios que foram gerados para o Caged, para não permitir o reenvio; Se precisar reenviar, deverá excluir os registros do cadastro rhu9749.

#### **Tela Principal:**

Informar nesta tela principal, a Data de referência e Tipo de Movimentação (Mensal ou Diário); Quando o tipo de movimentação for (mensal), o sistema assume que deverá ser enviado todas as movimentações Do Mês; Quando for (Diário), o sistema irá sugerir a data corrente, mas a mesma poderá ser alterada pelo usuário para outro período que esteja dentro da data de referência.

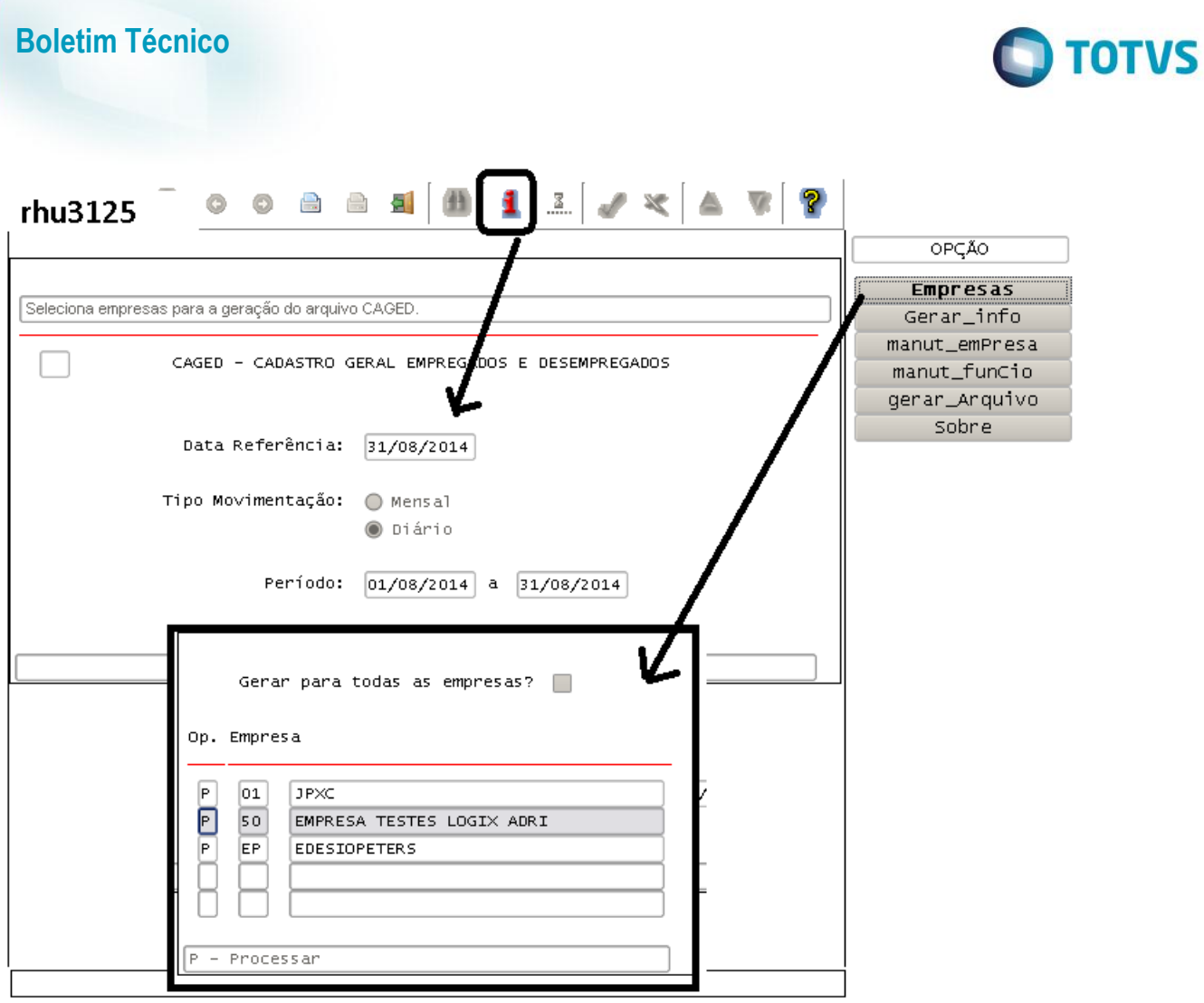

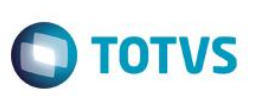

# **Boletim Técnico**

### **Opção "Gerar\_info"**

Esta opção irá gerar as informações dos funcionários que possuem as movimentações (admissões, demissões, transferência, reintegrações) conforme o período informado anteriormente na tela principal. Nesta opção, serão apresentados todos os funcionários que possuem movimentação Para geração das informações para o Caged, que virão com a opção "pré-selecionada", mas o usuário poderá desmarcar conforme sua necessidade.

Estas informações geradas poderão ser manutenidas quando for o caso, através

Das opções "Manut\_empresa" e "Manut\_funcio";

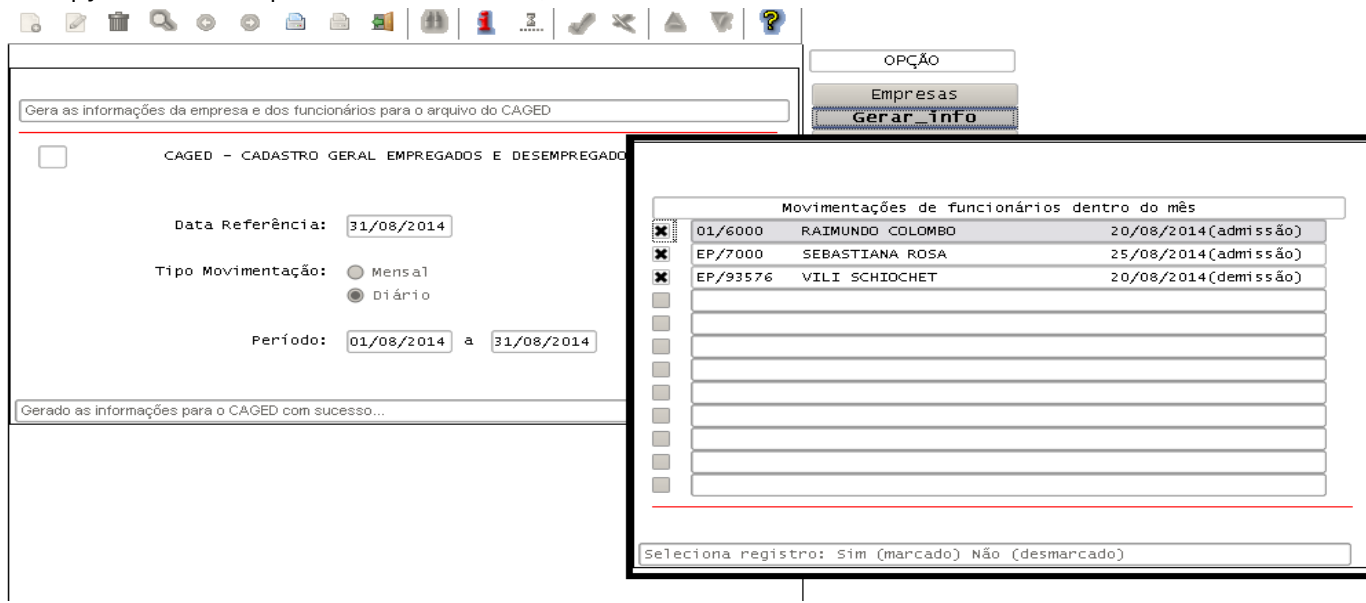

#### **Opção: "Manut\_funcio"**

**A**lterada a tela complementar para apresentar as informações do código do CEP, atualização e informação de geração do arquivo Caged (meio magnético);

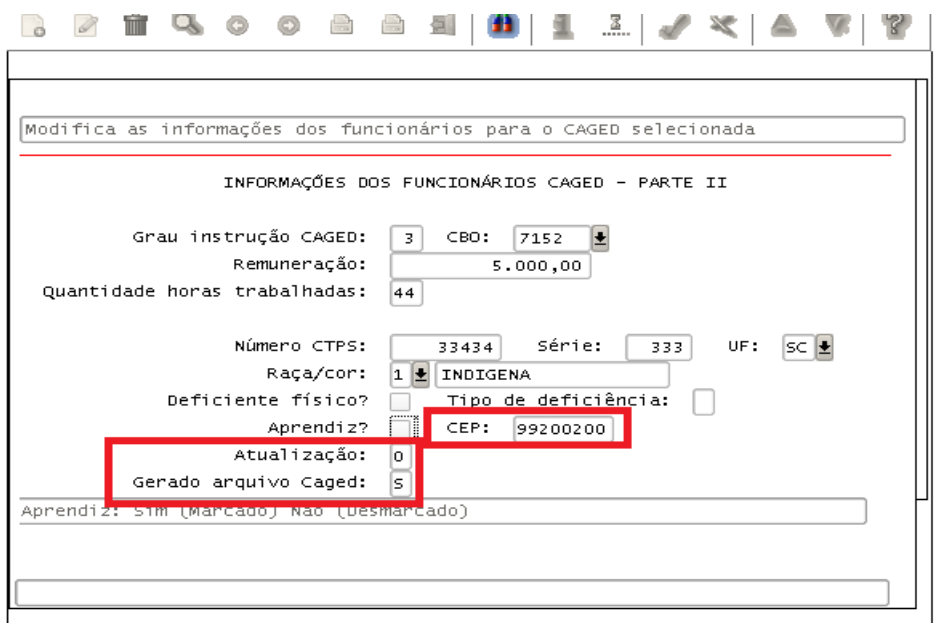

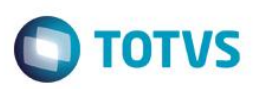

### **Opção "Gerar\_arquivo"**

Esta opção deverá ser utilizada para a geração do arquivo magnético (Normal ou Acerto) a ser enviado para Ministério do Trabalho.

**Obs: Conforme orientações da Portaria 1.129, os arquivos deverão ser individualizados por estabelecimento. Para isto a informação da tela, "Arquivo individualizado" deverá ficar marcado.**

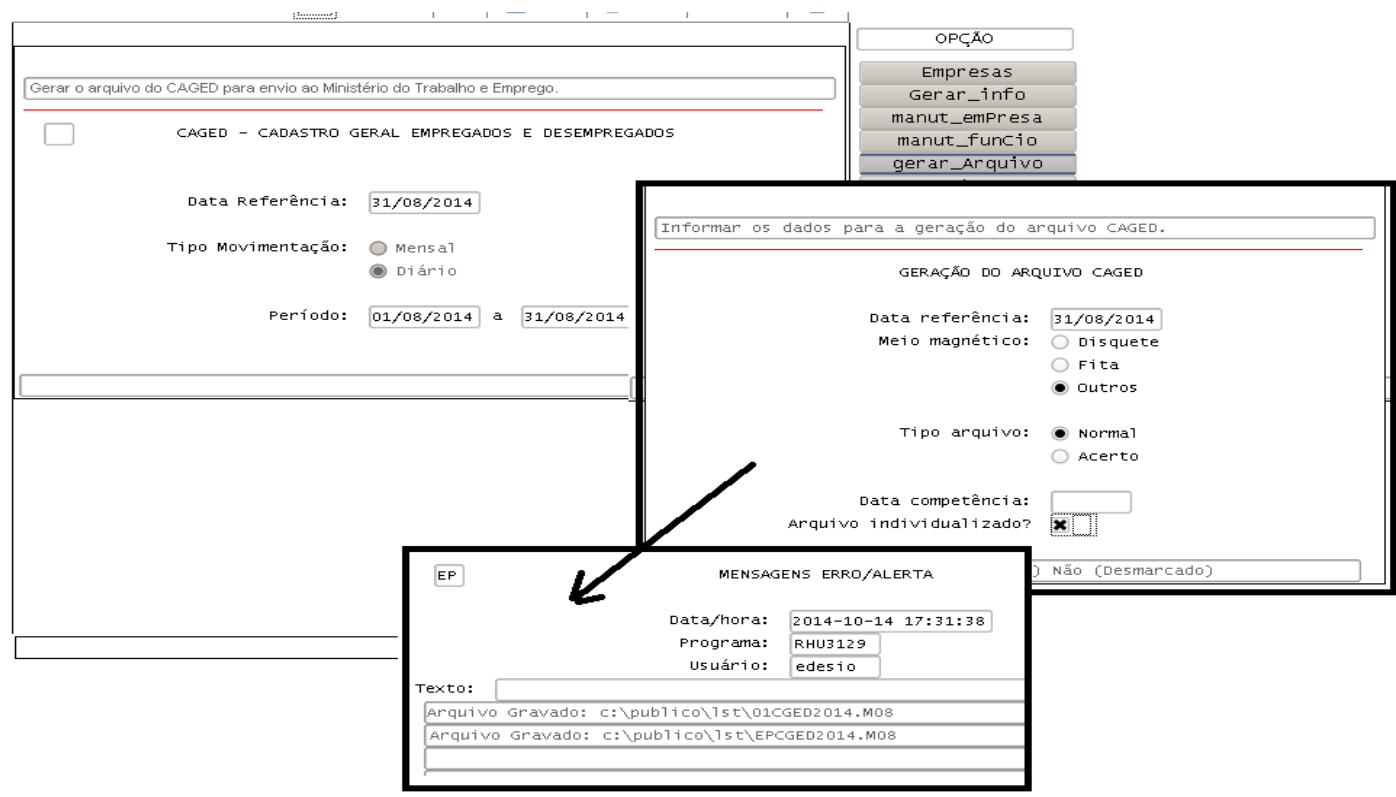

#### Arquivos gerados:

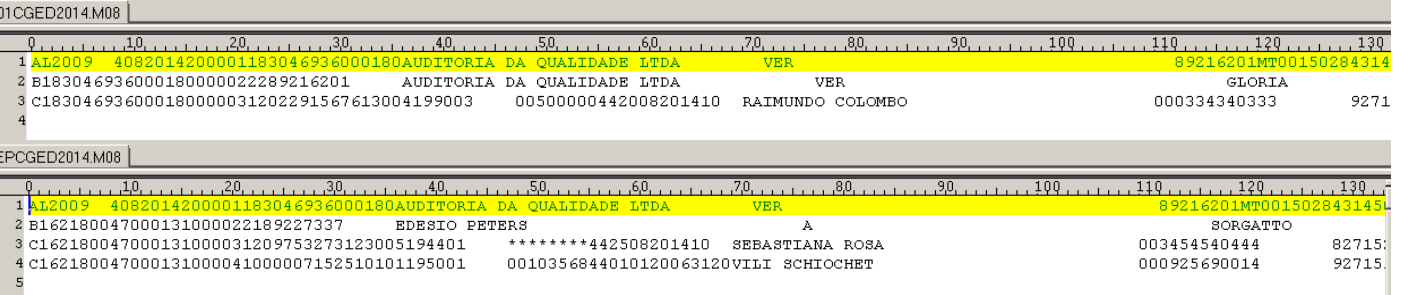

**Atenção**: Os funcionários que tiveram seu movimento do Caged gerado através do tipo de movimentação (Diário), serão desconsiderados quando da geração do movimento mensal do mês seguinte. Caso seja necessário reenviar, o usuário poderá excluir o registro do cadastro rhu9749.

# **Boletim Técnico**

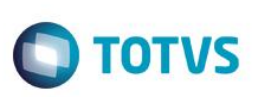

# **FAQs**

A TOTVS com o objetivo de munir o cliente com o máximo de informações estará criando FAQs do processo Folha de Pagamento, desta maneira antes da abertura de um chamado será possível à consulta e identificação de situações já atendidas/solucionadas.

# **Informações Técnicas**

- Portaria 1.129 de 23 de Julho de 2014.
- Consultar a situação do empregado com relação ao seguro-desemprego "maisemprego.mte.gov.br"

 $\overline{\bullet}$